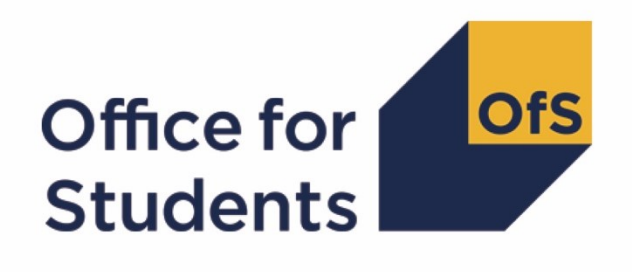

# **2020-21 HESA Student, HESA Student Alternative and Individualised Learner Record data checking tool:**

**2020-21 Transparency attainment data summary technical document and rebuild instructions**

**Enquiries to** transparency@officeforstudents.org.uk **Publication date** 4 August 2021

# **Contents**

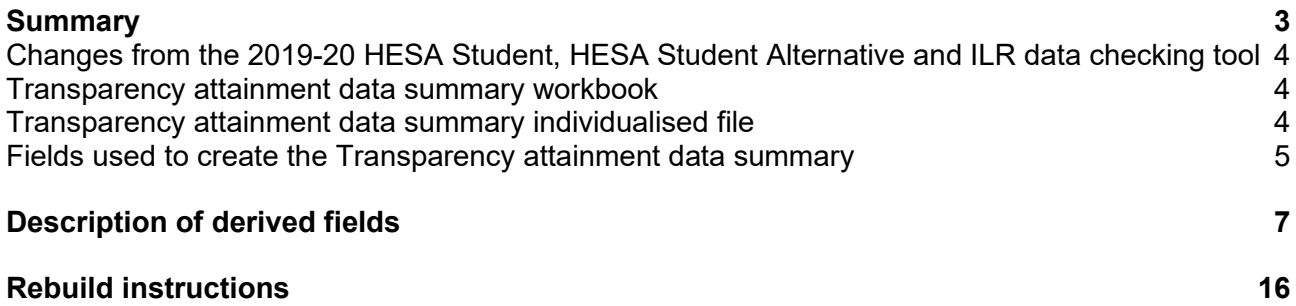

# <span id="page-2-0"></span>**Summary**

- 1. This document describes the Transparency attainment data summary files generated by the 2020-21 Higher Education Statistics Agency (HESA) Student, HESA Student Alternative and Individualised Learner Record (ILR) data checking tool, the algorithms used create the files and rebuild instructions. Throughout the document, fields taken or derived from HESA or ILR records are shown in capitals.
- 2. The Transparency attainment data summary presents the number (headcount) of UKdomiciled undergraduate qualifiers in 2020-21 at a provider by qualification classification achieved, mode of study, ethnicity, gender and English Index of Multiple Deprivation (EIMD) 2019. This data forms part of a provider's transparency information.<sup>1</sup>
- 3. The Transparency attainment data summary can be used by higher education providers to verify and correct their 2020-21 individualised student data before submitting or signing off the final data with the Education and Skills Funding Agency (ESFA) or HESA.
- 4. The Transparency attainment data summary is formed of two files. These are:
- a. Transparency attainment data summary workbook 'TR20\_Attainment\_DCT\_XXXXXXXX.xlsx'
- b. Transparency attainment data summary individualised file 'TR20\_Attainment\_DCT\_XXXXXXXX\_IND.csv'

where XXXXXXXX is the UK Provider Reference Number (UKPRN) for the provider. Details of how to use individualised files are given on the Office for Students (OfS) website at: [www.officeforstudents.org.uk/data-and-analysis/supplying-data/working-with-individualised](http://www.officeforstudents.org.uk/data-and-analysis/supplying-data/working-with-individualised-files/)[files/](http://www.officeforstudents.org.uk/data-and-analysis/supplying-data/working-with-individualised-files/)

- 5. For providers submitting ILR data, these files can be accessed from the '2020-21 Data checking tool' area of the OfS portal. For providers submitting HESA data the files can be accessed through the Information Reporting Interface Service (IRIS) report which is available on HESA's data collection site at [https://datacollection.hesa.ac.uk/.](https://datacollection.hesa.ac.uk/) Access details will be sent to the appropriate contacts at providers when the data checking tool is available.
- 6. This document is aimed at readers with in-depth knowledge of the data. Readers are advised to refer to the HESA Student record coding manual 2020-21 (available from [https://www.hesa.ac.uk/collection/c20051\)](https://www.hesa.ac.uk/collection/c20051), HESA Student Alternative record coding manual 2020-21 (available from [https://www.hesa.ac.uk/collection/c20054\)](https://www.hesa.ac.uk/collection/c20054) or 'Specification of the Individualised Learner Record for 2020 to 2021' (available from the Education and Skills Funding Agency via [https://guidance.submitlearnerdatabeta.fasst.org.uk/previous/20-21/ilr\)](https://guidance.submitlearnerdatabeta.fasst.org.uk/previous/20-21/ilr).
- 7. Readers should refer to the OfS publication 'Technical algorithms for institutional performance measures 2021 core algorithms' (available from [www.officeforstudents.org.uk/data-and-analysis/institutional-performance-](http://www.officeforstudents.org.uk/data-and-analysis/institutional-performance-measures/technical-documentation/)

<sup>1</sup> For details of the transparency information, see [www.officeforstudents.org.uk/publications/regulatory](http://www.officeforstudents.org.uk/publications/regulatory-advice-8-guidance-for-providers-about-condition-of-registration-f1-transparency-information/)[advice-8-guidance-for-providers-about-condition-of-registration-f1-transparency-information/](http://www.officeforstudents.org.uk/publications/regulatory-advice-8-guidance-for-providers-about-condition-of-registration-f1-transparency-information/)

[measures/technical-documentation/\)](http://www.officeforstudents.org.uk/data-and-analysis/institutional-performance-measures/technical-documentation/) for definitions of field names referenced in the algorithms in this document with the prefix 'IP'.

8. We will document any changes or corrections to the algorithms in this document on the data checking tool pages of the OfS website at [www.officeforstudents.org.uk/data-and](http://www.officeforstudents.org.uk/data-and-analysis/data-checking-tools/)[analysis/data-checking-tools/](http://www.officeforstudents.org.uk/data-and-analysis/data-checking-tools/) under 'Updates'.

# <span id="page-3-0"></span>**Changes from the 2019-20 HESA Student, HESA Student Alternative and ILR data checking tool**

- 9. This section describes any changes to the algorithms since the equivalent was published for the 2019-20 algorithms in '2019-20 Transparency attainment data summary: HESA Student, HESA Student Alternative and ILR technical document and rebuild instructions' available from the data checking tool pages at [www.officeforstudents.org.uk/data-and-analysis/data](https://www.officeforstudents.org.uk/data-and-analysis/data-checking-tools/)[checking-tools/.](https://www.officeforstudents.org.uk/data-and-analysis/data-checking-tools/)
- 10. Any deletions are shown with a strikethrough. Any other changes are shown **as bold and underlined**.
- 11. Where references to fields with the prefix 'IP' are bold and underlined, details of the changes to these fields in for 2020-21 compared to 2019-20 can be found in the OfS publication 'Technical algorithms for institutional performance measures: changes 2020 to 2021' (available from [www.officeforstudents.org.uk/data-and-analysis/institutional-performance](http://www.officeforstudents.org.ukdata-and-analysisinstitutional-performance-measurestechnical-documentation)/)[measures/technical-documentation/\).](http://www.officeforstudents.org.ukdata-and-analysisinstitutional-performance-measurestechnical-documentation)/)

# <span id="page-3-1"></span>**Transparency attainment data summary workbook**

12. The Transparency attainment data summary workbook is the Excel workbook 'TR20\_Attainment\_DCT\_XXXXXXXX.xlsx' which contains the following worksheets:

# **Table 1: Worksheets in the Transparency attainment data summary workbook**

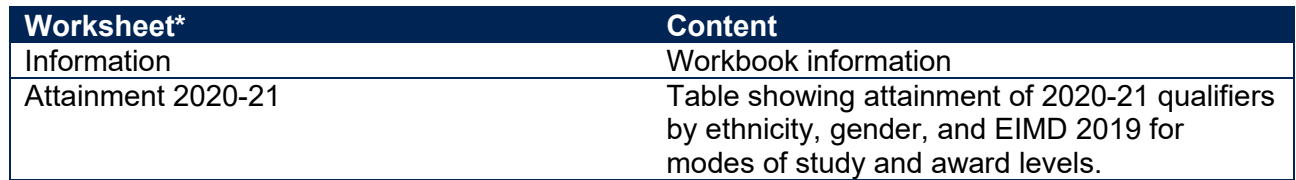

\* This worksheet reference corresponds to the spreadsheet tabs.

# <span id="page-3-2"></span>**Transparency attainment data summary individualised file**

- 13. When working through this document it is necessary to use the individualised file TR20\_Attainment\_DCT\_XXXXXXXX\_IND.csv. The individualised file contains the values of all fields used to generate the figures in the 'Attainment 2020-21' worksheet of the Transparency attainment data summary workbook.
- 14. Fields taken from the HESA Student, HESA Student Alternative or ILR return are shown in capitals in tables 2, 3 and 4, respectively. Fields prefixed with 'OFS' or 'TR' are derived and are shown in capitals in table 5.
- 15. Specific instructions for rebuilding the Transparency attainment data summary workbook from the individualised file are given in this document.
- 16. The individualised file contains one row per learning engagement for each student or learner. For 2020-21 HESA Student and HESA Student Alternative data there is one row per student instance (each unique combination of UKPRN, HUSID and NUMHUS), and for 2020-21 ILR data there is one row per learning aim for a learner (each unique combination of UKPRN, LEARNREFNUMBER, LEARNAIMREF and AIMSEQNUMBER).

# <span id="page-4-0"></span>**Fields used to create the Transparency attainment data summary**

17. The HESA Student fields used to generate the Transparency attainment data summary are listed in Table 2.

# **Table 2: HESA Student fields used in the Transparency attainment data summary**

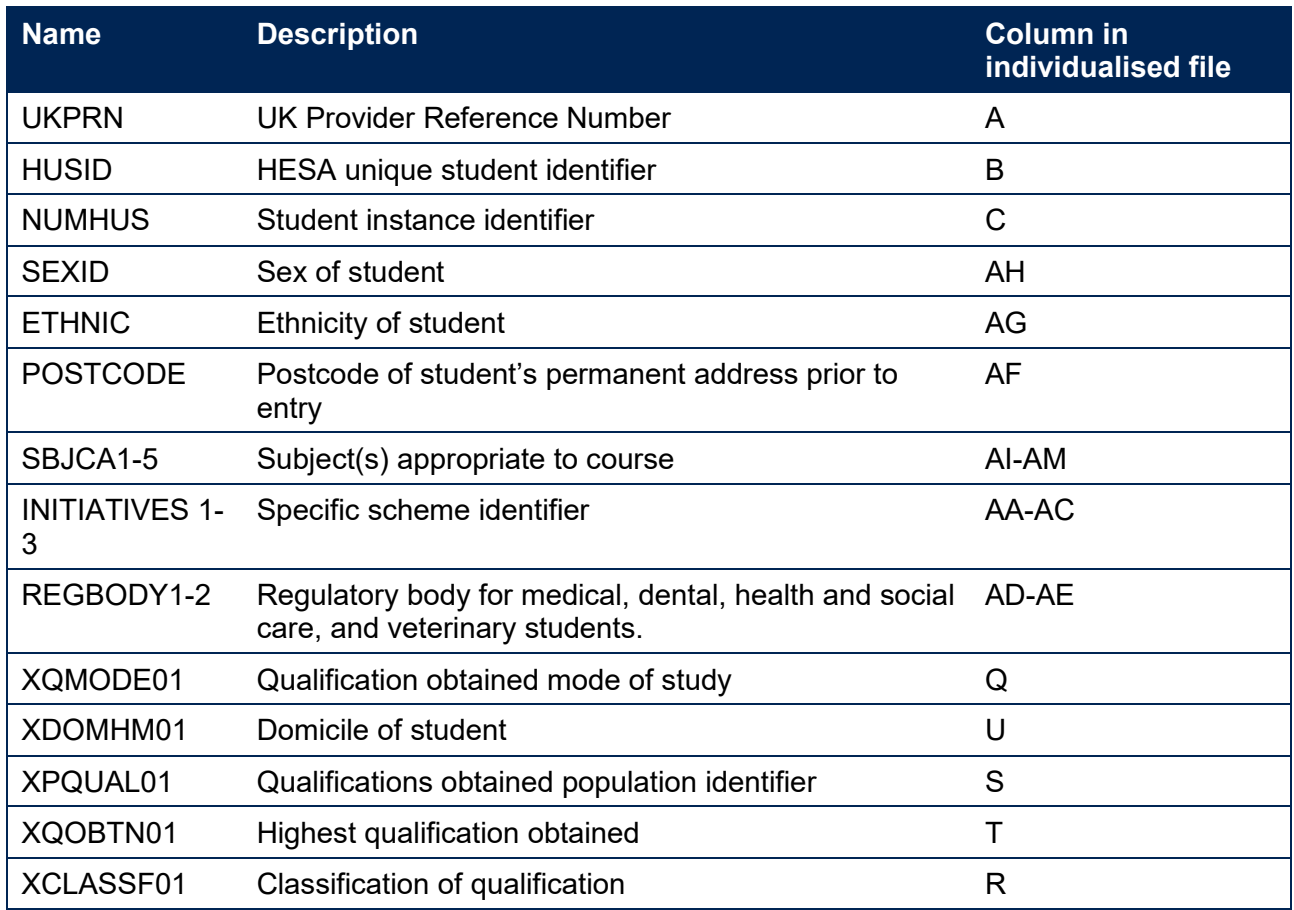

18. The HESA Student Alternative fields used to generate the Transparency attainment data summary are listed in Table 3.

# **Table 3: HESA Student Alternative fields used in the Transparency attainment data summary**

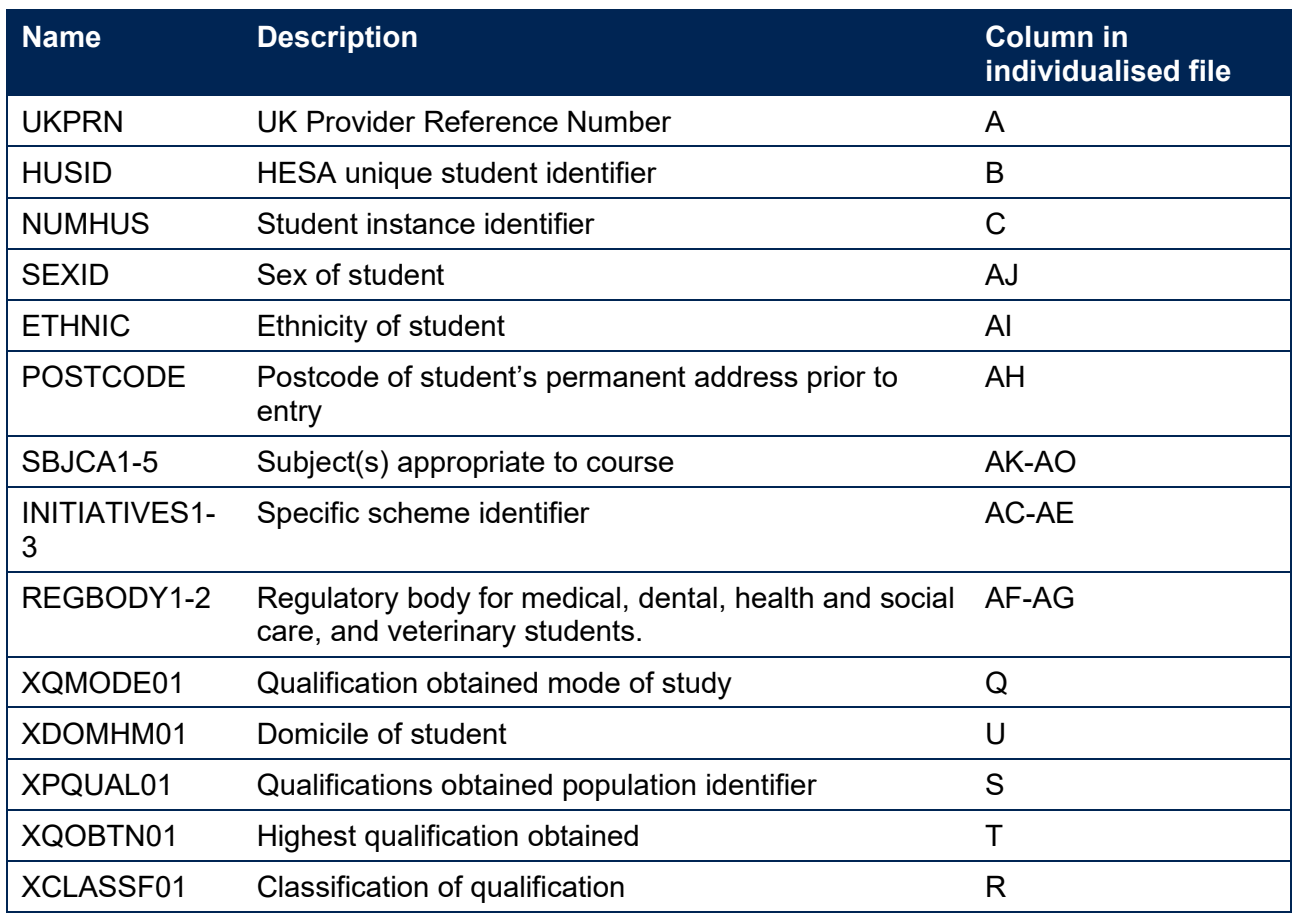

19. The ILR fields used to generate the Transparency attainment data summary are listed in Table 4.

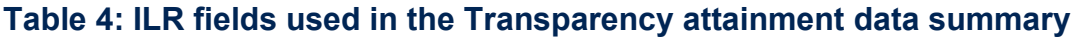

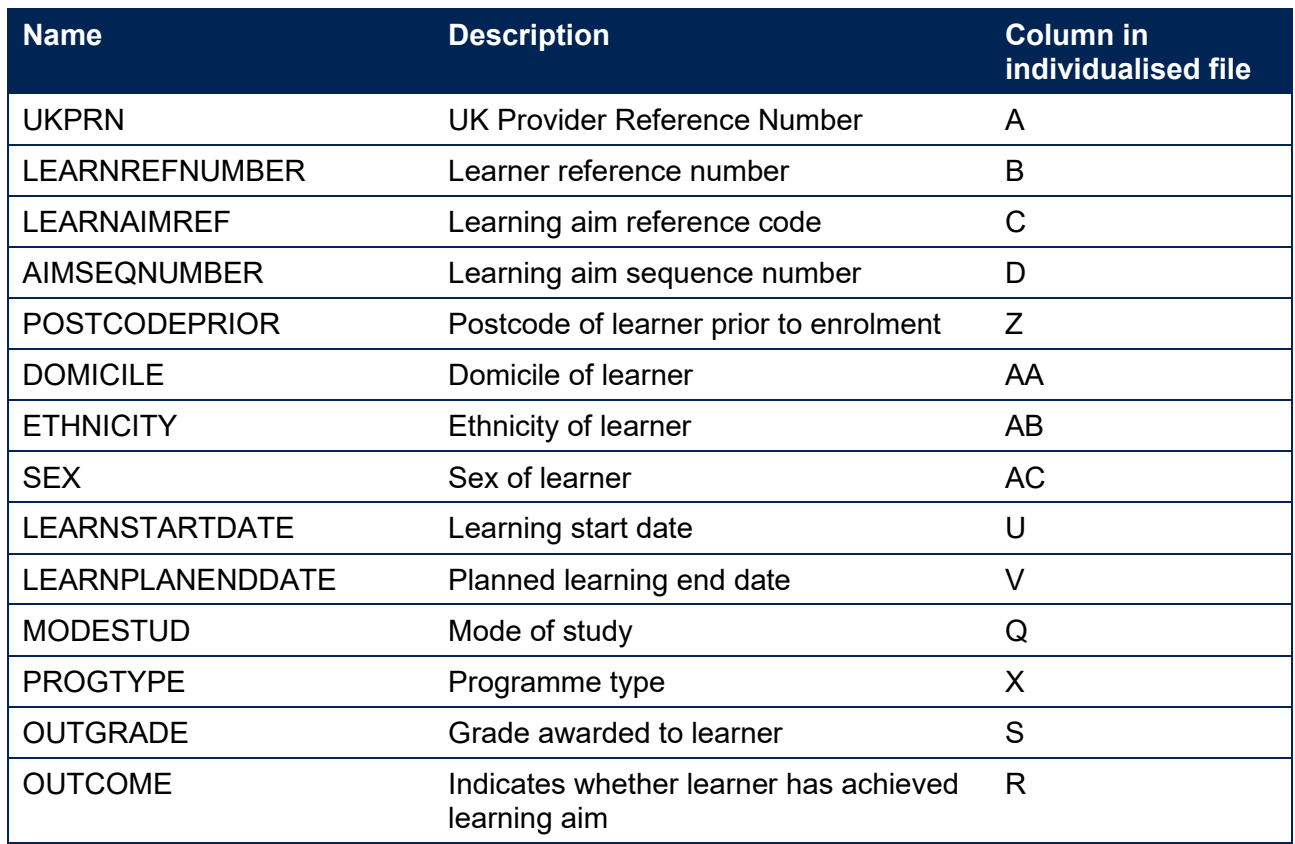

# <span id="page-6-0"></span>**Description of derived fields**

16. The derived fields used to generate the Transparency attainment data summary are listed in Table 5.

# **Table 5: List of derived fields used in the Transparency attainment data summary (Note: 'N/A' signifies field is not present in individualised file)**

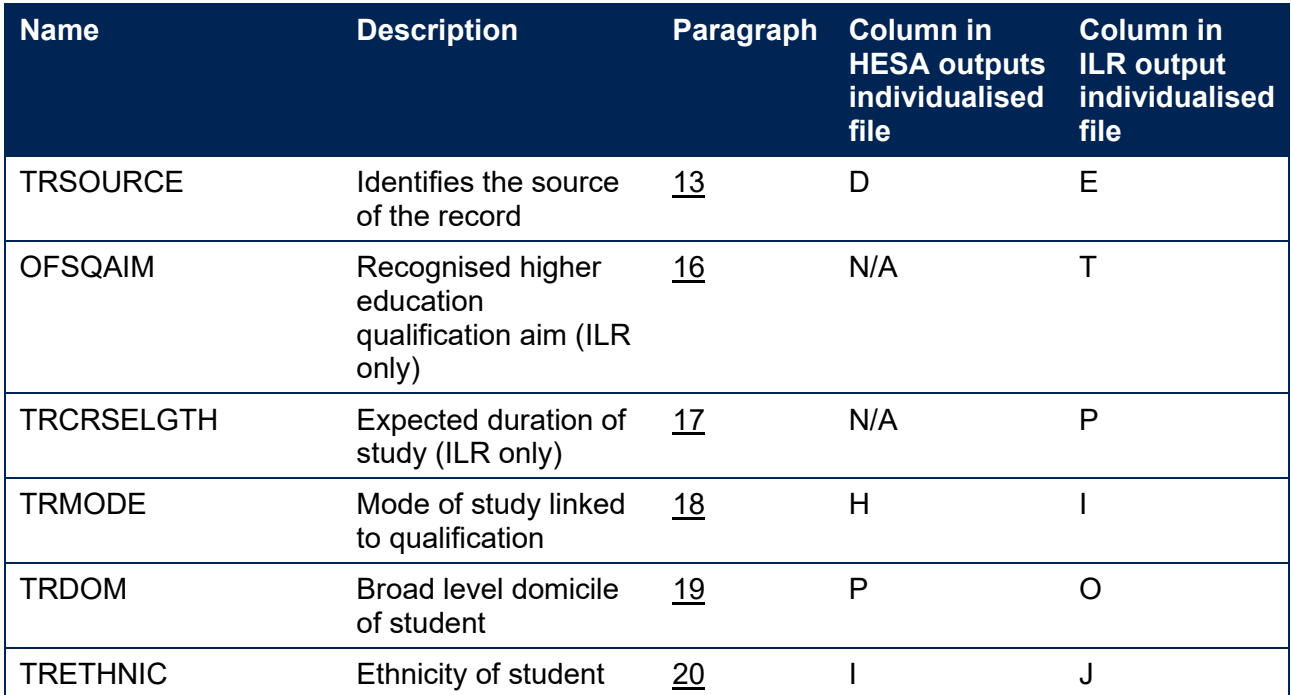

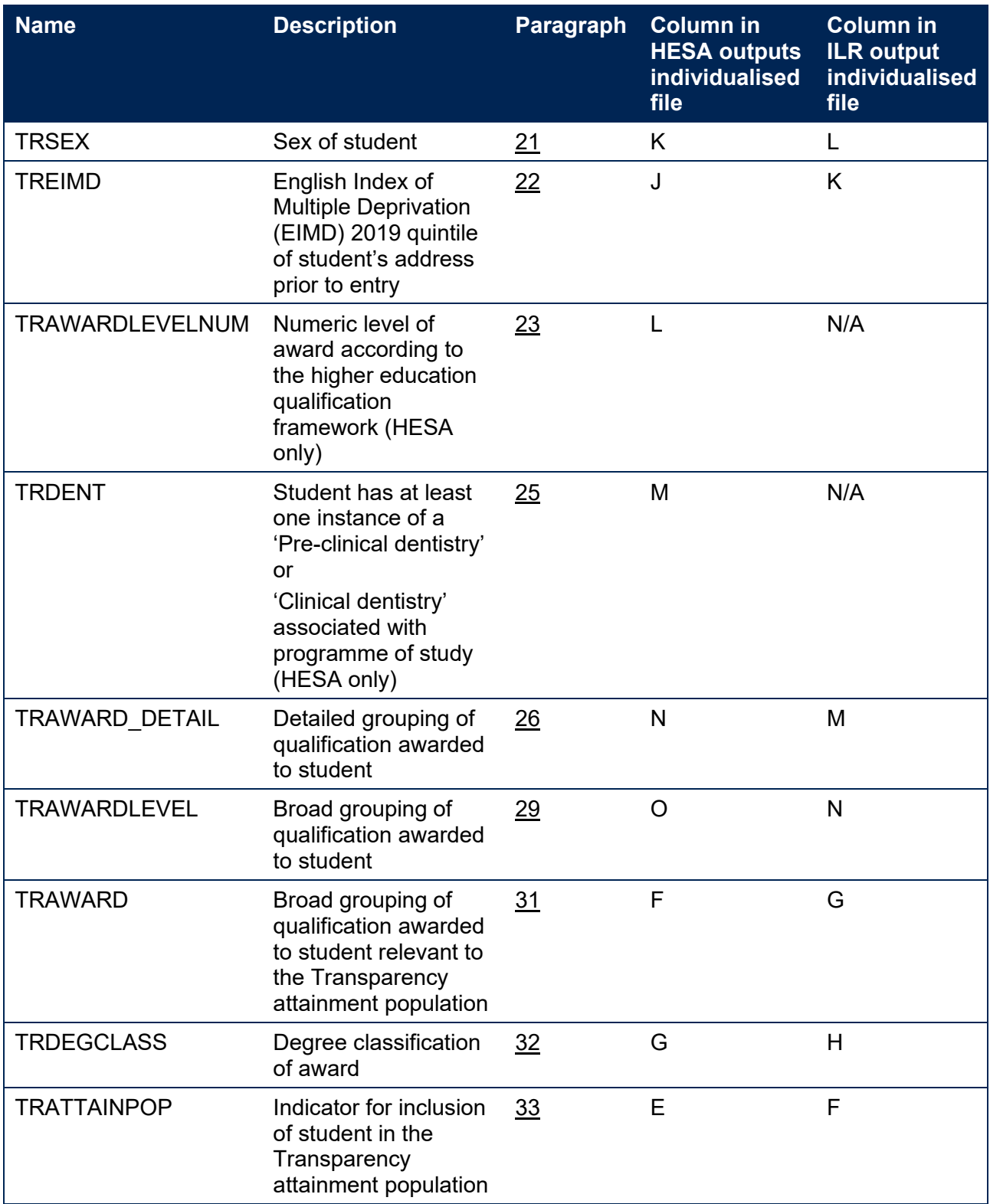

# <span id="page-7-0"></span>**TRSOURCE**

20. This field identifies the source of the record.

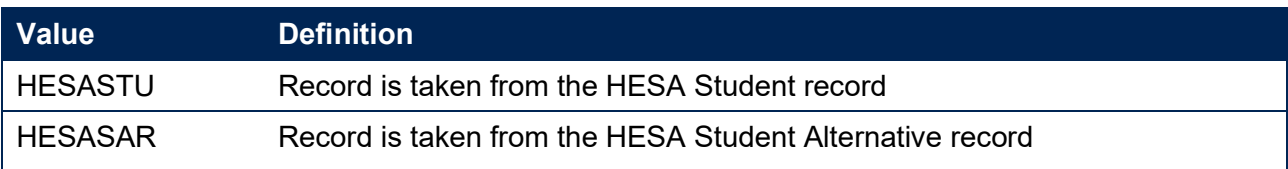

21. Where an algorithm cannot be applied in the same way to each TRSOURCE, this will be indicated in the description of the algorithm.

# <span id="page-8-0"></span>**OFSQAIM (ILR only)**

22. This field classifies qualification aims into broad levels of higher education. For a full definition of this field please refer to '2020-21 ILR data checking tool: Classifying learning aims technical document'. 2

# <span id="page-8-1"></span>**TRCRSELGTH (ILR only)**

23. This field has the same definition as **IPCRSELGTH**.

# <span id="page-8-2"></span>**TRMODE**

24. This field classifies the qualification mode of study. This field has the same definition as IPEMPMODE for full-time and part-time modes of study, and **IPAPPRENTICE** for apprenticeship mode of study.

# **TRSOURCE = HESASTU**

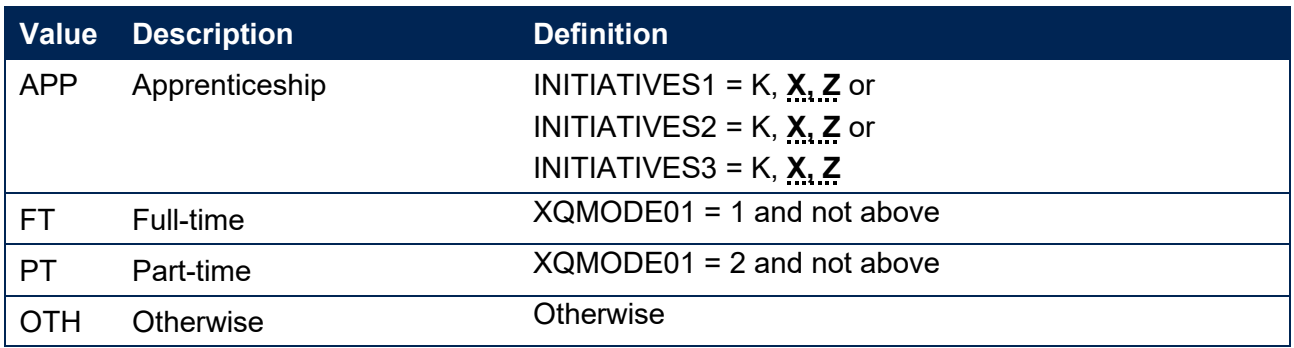

#### **TRSOURCE = HESASAR**

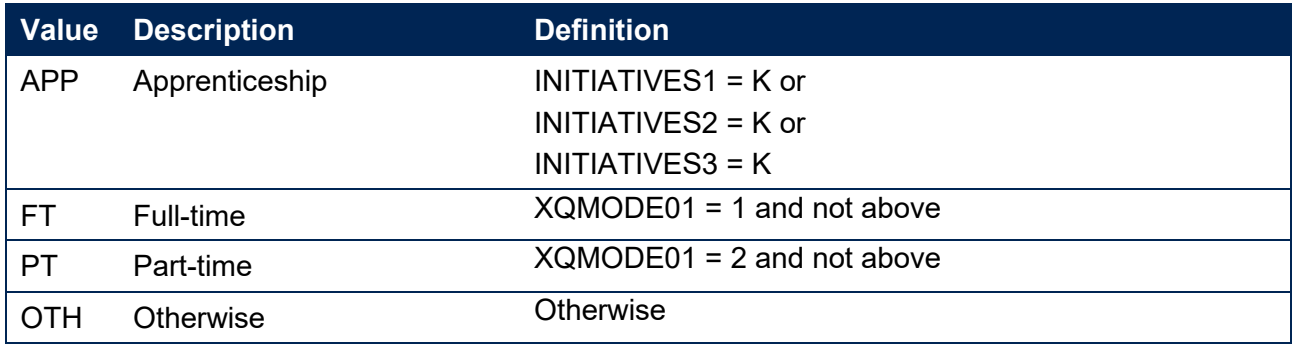

<sup>2</sup> Available at [www.officeforstudents.org.uk/data-and-analysis/data-checking-tools/2019-20-ilr-data-checking](http://www.officeforstudents.org.uk/data-and-analysis/data-checking-tools/2019-20-ilr-data-checking-tool/)[tool/](http://www.officeforstudents.org.uk/data-and-analysis/data-checking-tools/2019-20-ilr-data-checking-tool/)

# **TRSOURCE = ILR**

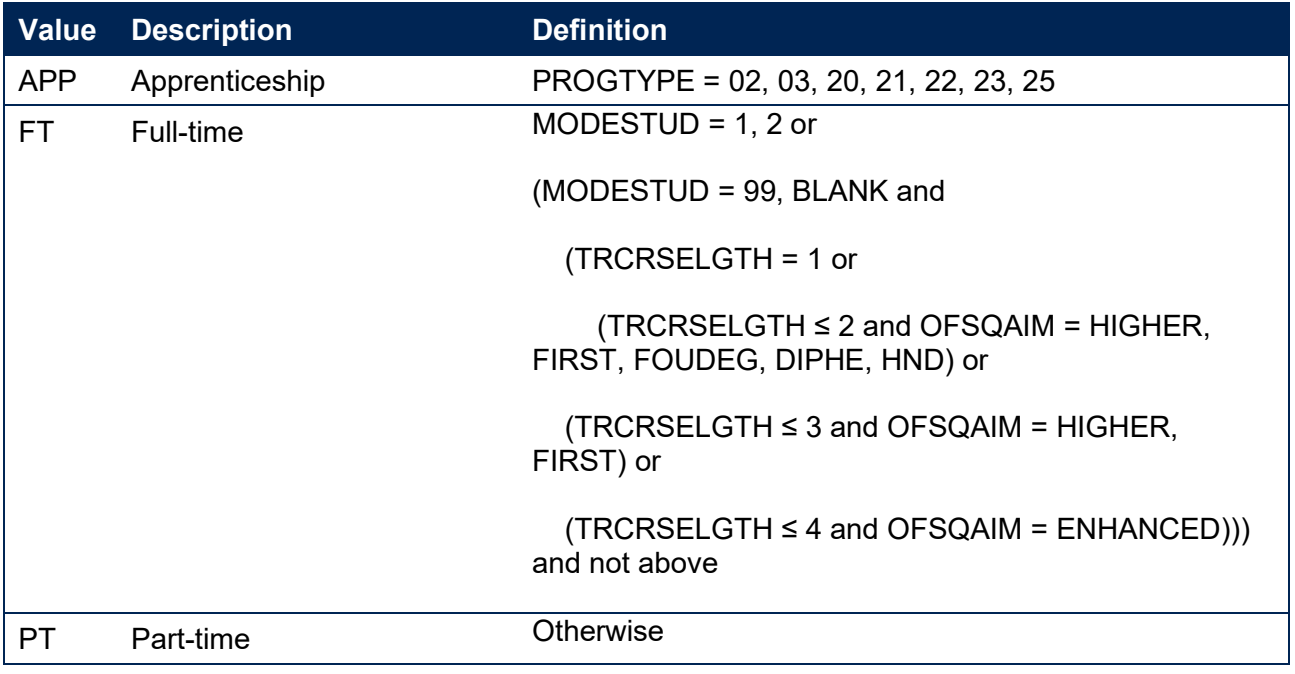

# <span id="page-9-0"></span>**TRDOM**

25. This field classifies if the student is domiciled in England, Scotland, Wales, Northern Ireland, outside of the UK or is unknown. This field has the same definition as **IPDOM** for values of E, S, W, N and UNKNOWN.

#### **TRSOURCE = HESASTU, HESASAR**

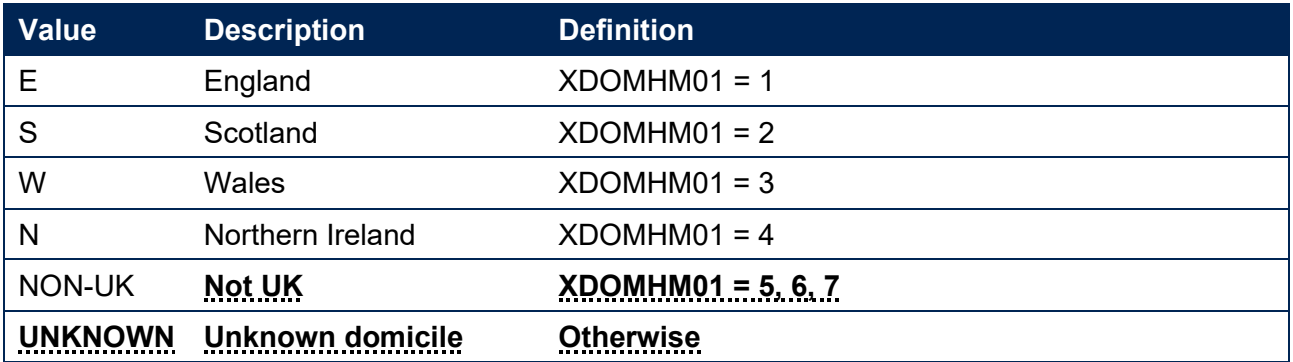

# **TRSOURCE = ILR**

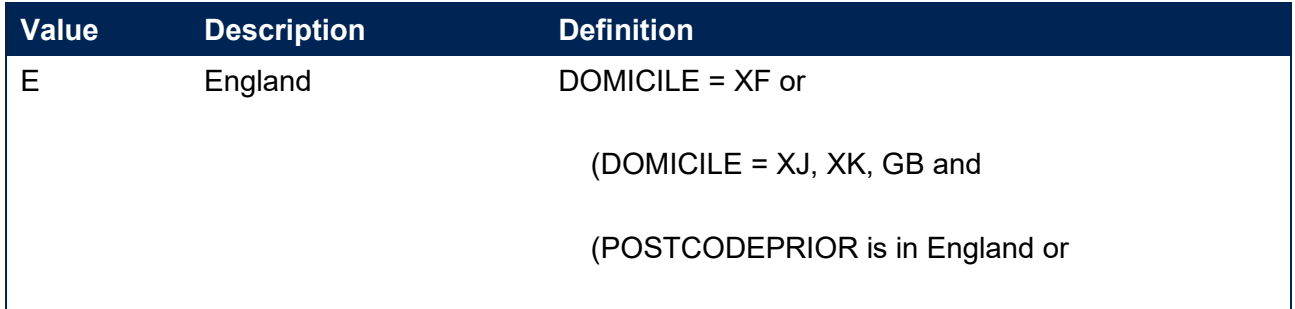

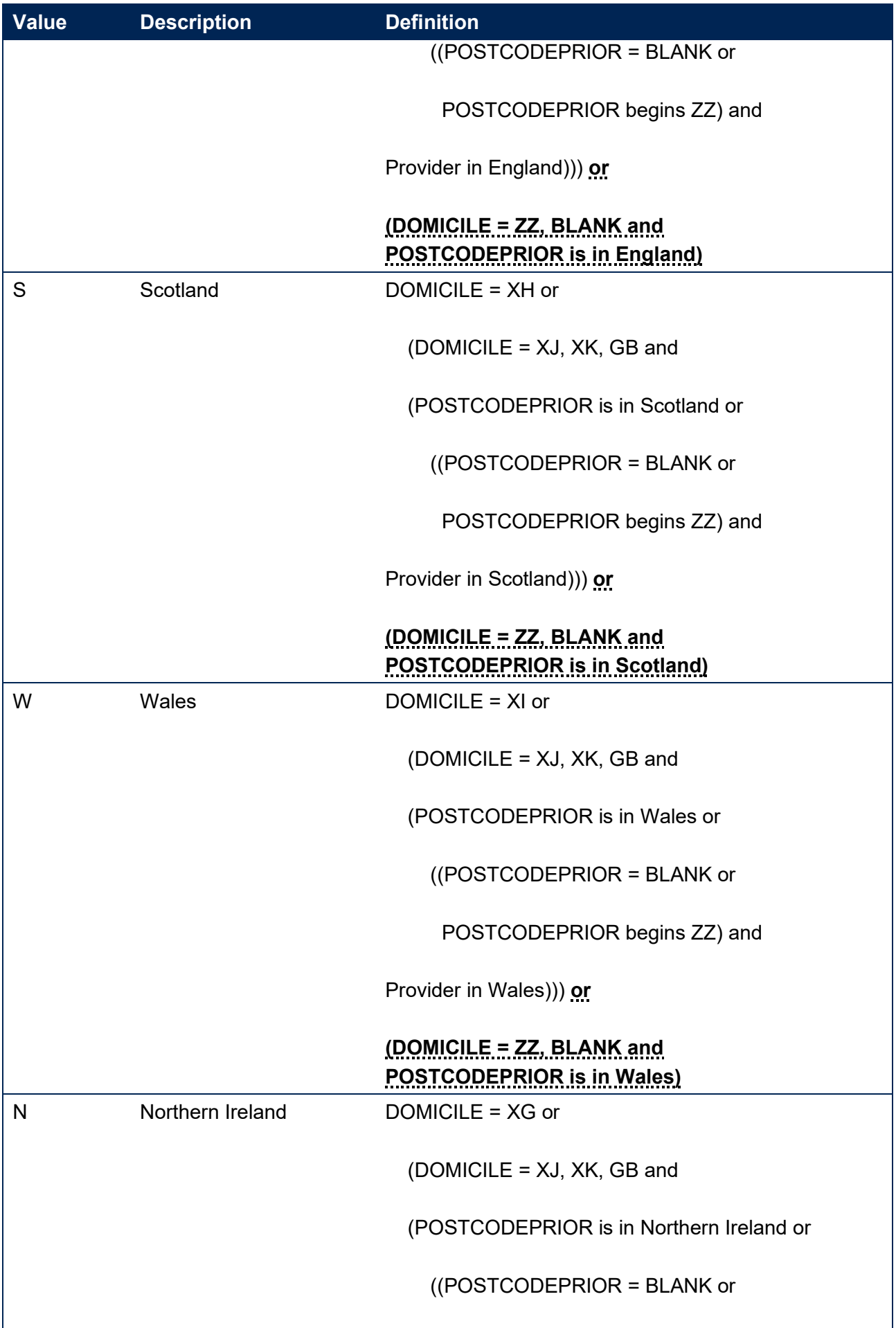

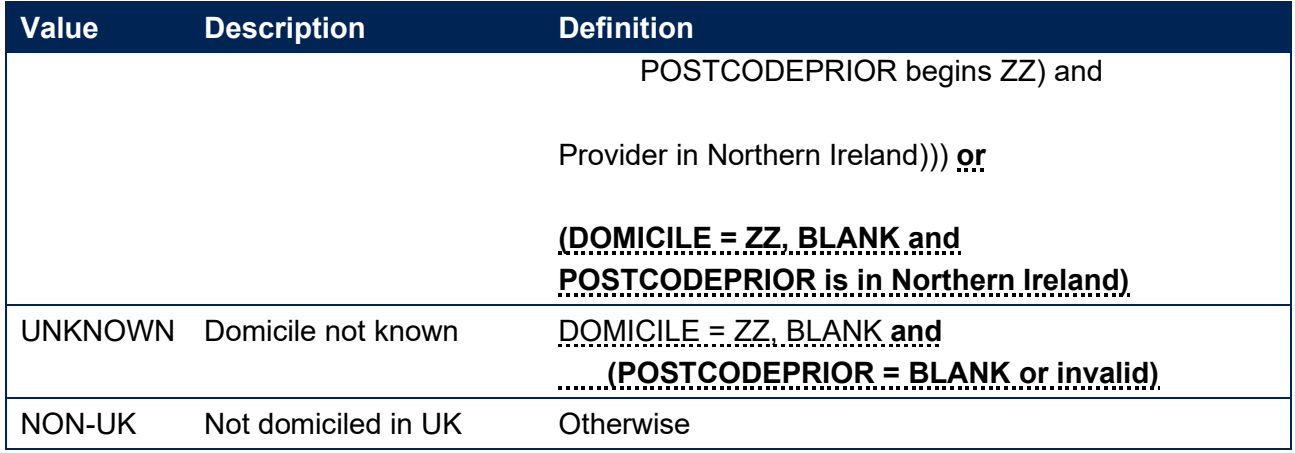

# <span id="page-11-0"></span>**TRETHNIC**

26. This field classifies the ethnicity of the student. This field has the same definition as IPETHNIC but has been updated to include new valid values for ETHNIC in the 2020-21 HESA Student record.

# **TRSOURCE = HESASTU**

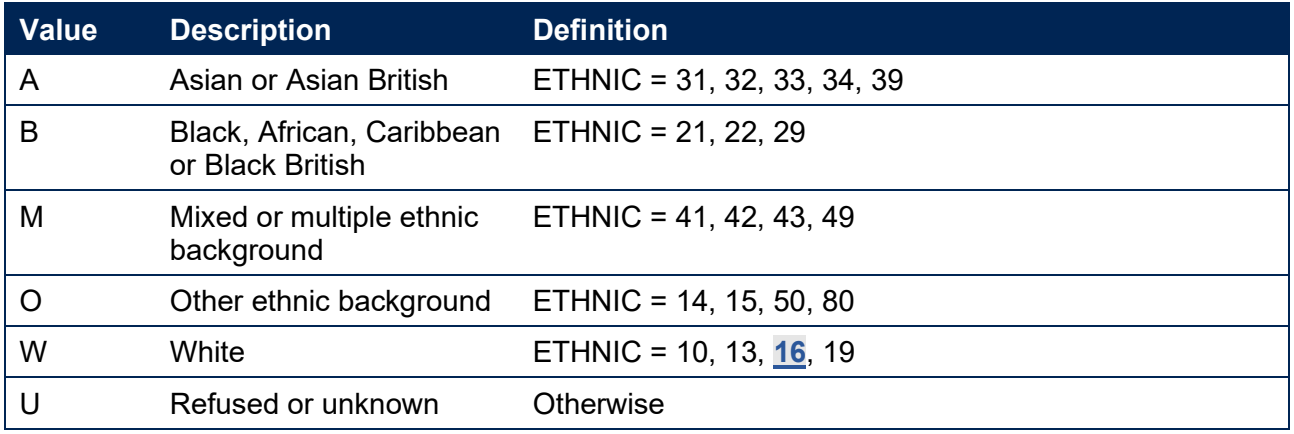

# **TRSOURCE = HESASAR**

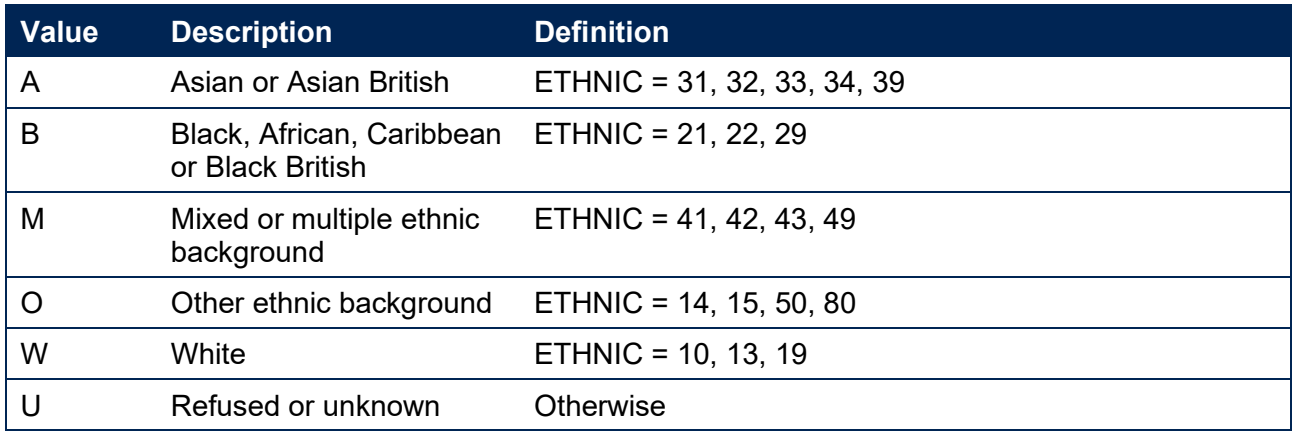

# **TRSOURCE = ILR**

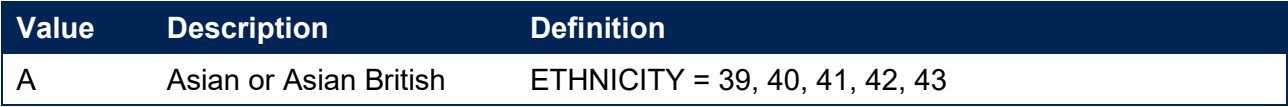

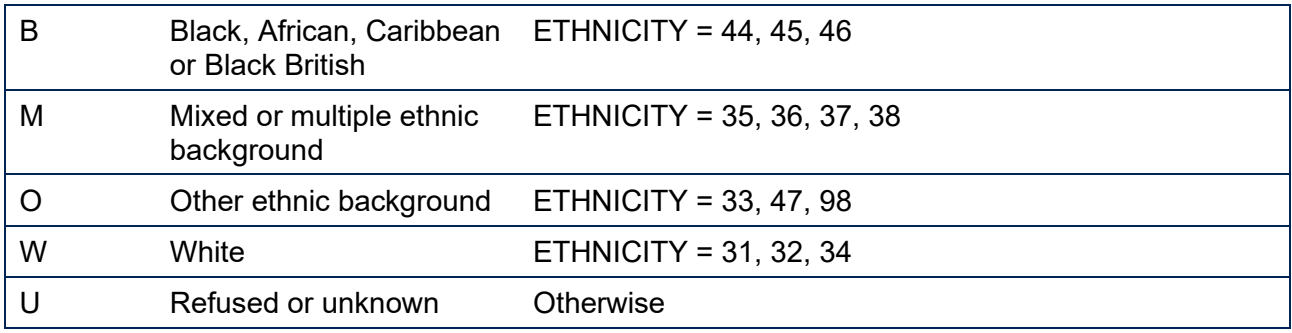

# <span id="page-12-0"></span>**TRSEX**

27. This field classifies the sex of the student. This field has the same definition as IPSEX.

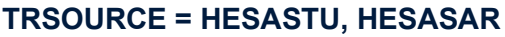

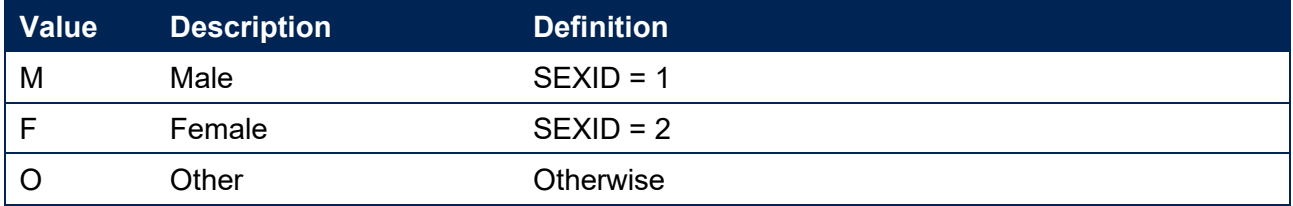

# **TRSOURCE = ILR**

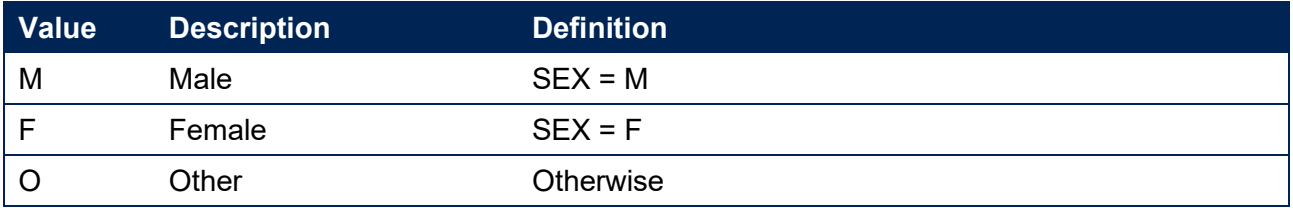

# <span id="page-12-1"></span>**TREIMD**

28. This field shows the English Index of Multiple Deprivation (EIMD) 2019 quintile of the postcode of the student's address prior to entry.<sup>3</sup> To assign an EIMD 2019 quintile to a student's address prior to entry, the postcode is matched to the National Statistics Postcode Lookup (NSPL) for the United Kingdom (May 2021 release) to determine the Lower Layer Super Output Area (LSOA) in which the postcode exists. The EIMD 2019 quintile of the LSOA is then assigned.

# **TRSOURCE = HESASTU, HESASAR**

| Value             | <b>Description</b>                                                        | <b>Definition</b>                                                                        |
|-------------------|---------------------------------------------------------------------------|------------------------------------------------------------------------------------------|
| 1, 2, 3,<br> 4, 5 | Assigned EIMD 2019<br>quintile 1 (most deprived)<br>to 5 (least deprived) | TRDOM = E and POSTCODE matched to postcode and<br><b>LSOA in NSPL</b>                    |
|                   | EIMD 2019 quintile<br>unknown                                             | TRDOM = E and (POSTCODE = BLANK or POSTCODE<br>not matched to postcode and LSOA in NSPL) |

<sup>3</sup> For information on the English Index of Multiple Deprivation 2019 see <https://www.gov.uk/government/statistics/english-indices-of-deprivation-2019>

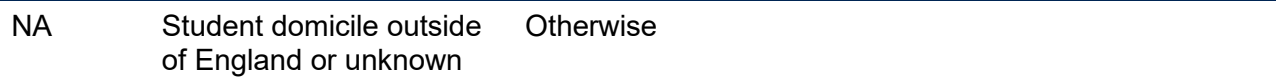

# **TRSOURCE = ILR**

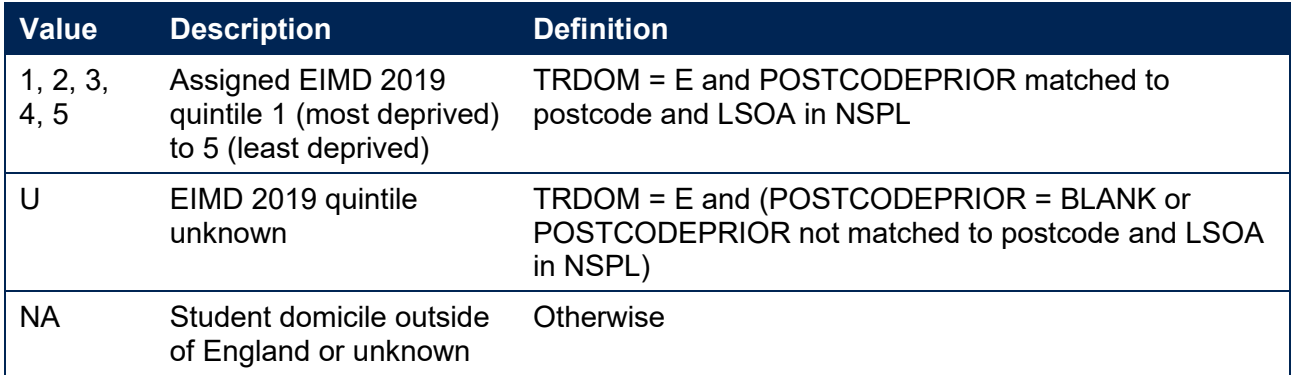

# <span id="page-13-0"></span>**TRAWARDLEVELNUM (HESASTU and HESASAR only)**

29. This field gives the numeric level of study according to the higher education qualifications framework. This also aligns with NVQ levels. This field has the same definition as **IPAWARDLEVELNUM**.

# <span id="page-13-1"></span>**TRDENT (HESA and HESASAR only)**

30. This field indicates whether a student has at least one instance of 'Pre-clinical dentistry' or 'Clinical dentistry' associated with their programme of study.

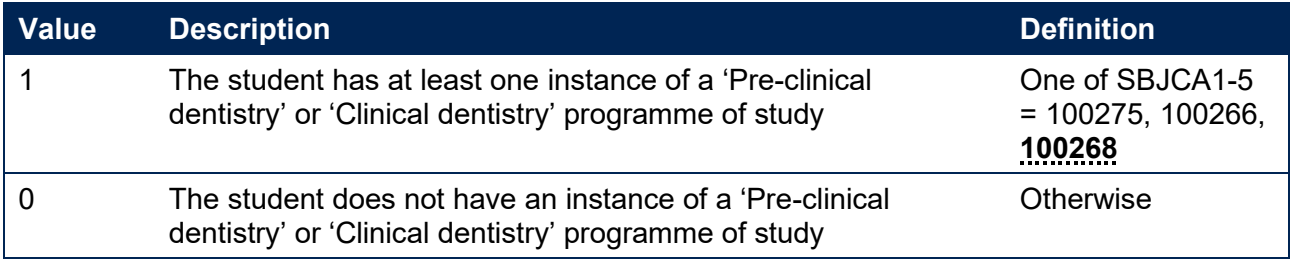

# <span id="page-13-2"></span>**TRAWARD\_DETAIL**

31. This field allocates the qualification awarded to the student during the reporting year to a level of qualification awarded.

#### **TRSOURCE = HESASTU, HESASAR**

32. This field has the same definition as **IPAWARD\_DETAIL**.

#### **TRSOURCE = ILR**

33. This field has the same definition as **IPAWARD\_DETAIL** but uses OFSQAIM (presented earlier in this document) in place of IPOFSQAIM.

# <span id="page-13-3"></span>**TRAWARDLEVEL**

34. This field allocates the qualification awarded to the student during the reporting year to a broad grouping. This field has the same definition as IPAWARDLEVEL.

# <span id="page-14-0"></span>**TRAWARD**

35. This field simplifies the broad grouping of the qualification awarded to the student during the reporting year, allocated by TRAWARDLEVEL, to those levels relevant to the Transparency attainment population.

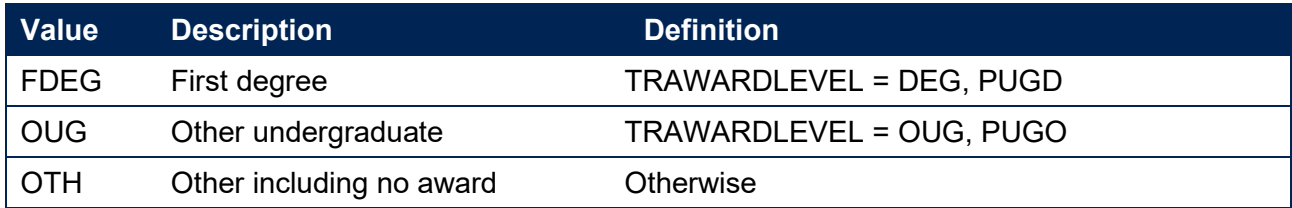

# <span id="page-14-1"></span>**TRDEGCLASS**

36. This field indicates the degree classification awarded.

#### **TRSOURCE = HESASTU, HESASAR**

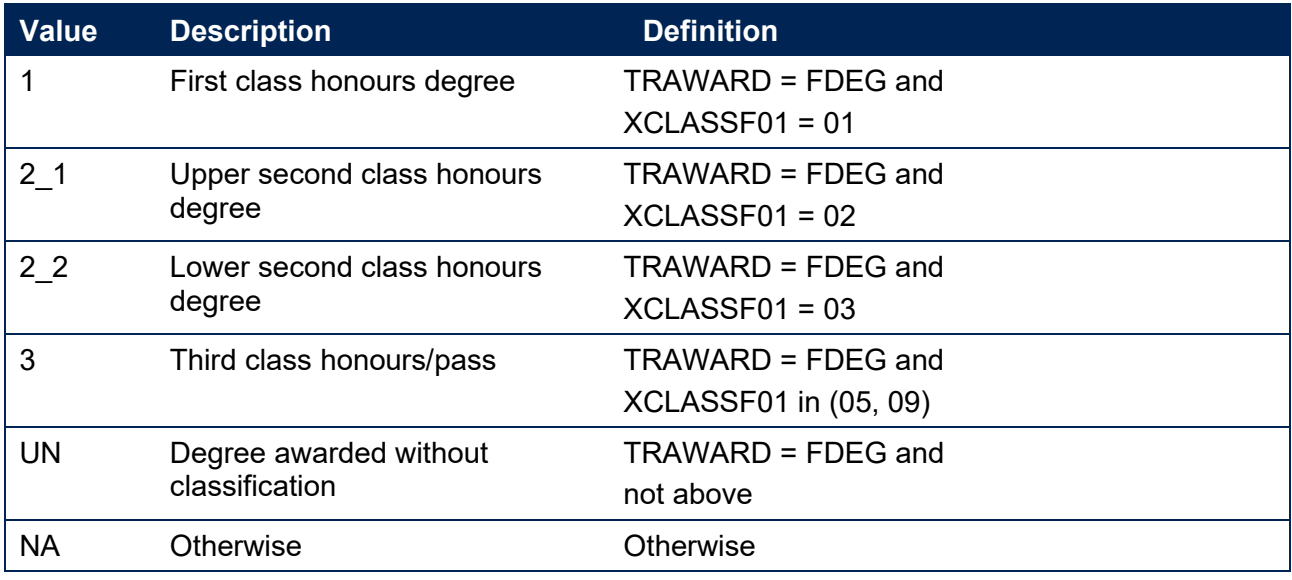

# **TRSOURCE = ILR**

<span id="page-14-2"></span>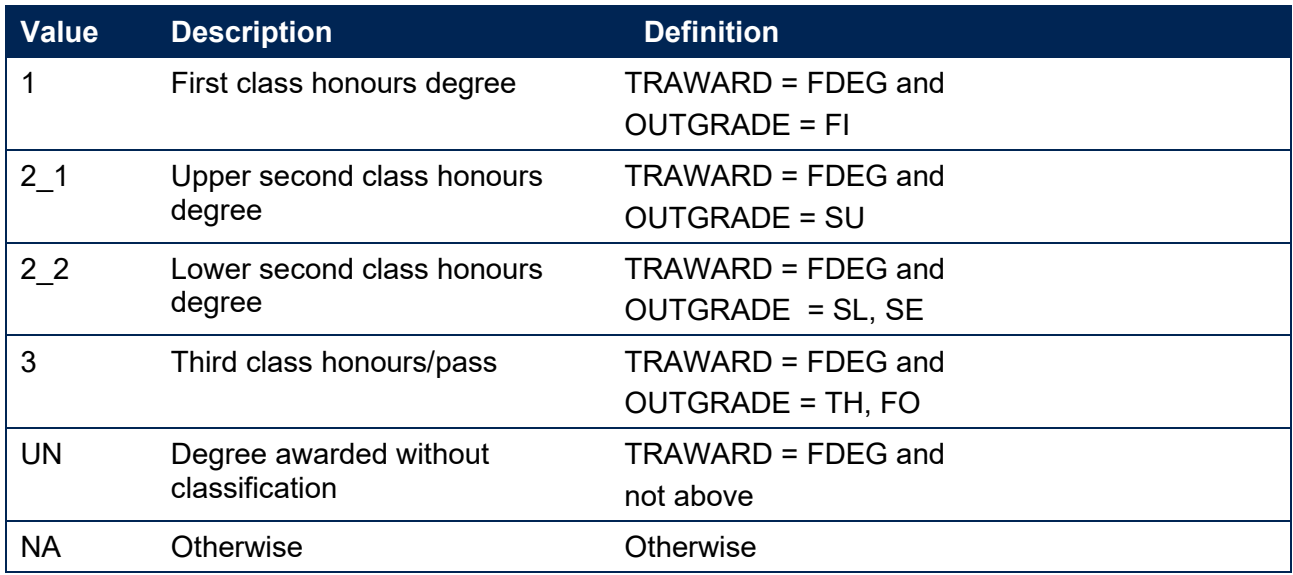

# **TRATTAINPOP**

37. This field indicates whether the student is included in the Transparency attainment population.

#### **TRSOURCE = HESASTU, HESASAR**

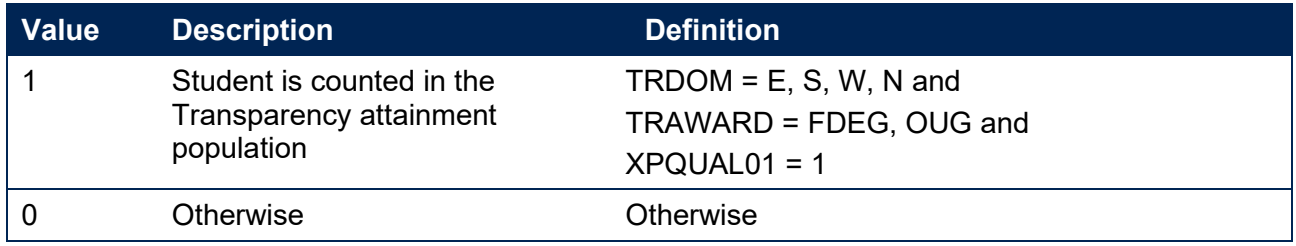

#### **TRSOURCE = ILR**

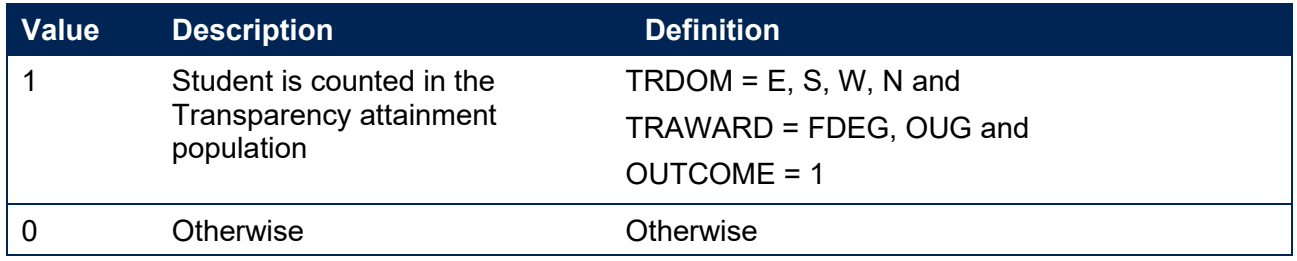

# <span id="page-15-0"></span>**Rebuild instructions**

- 38. The individualised file, TR20\_Attainment\_DCT\_XXXXXXXX\_IND.csv, can be used to interrogate the data and our calculation of derived fields by filtering to certain groups of records. Full details of how to access and use individualised files are given on the OfS website at [www.officeforstudents.org.uk/data-and-analysis/supplying-data/working-with](http://www.officeforstudents.org.uk/data-and-analysis/supplying-data/working-with-individualised-files)[individualised-files.](http://www.officeforstudents.org.uk/data-and-analysis/supplying-data/working-with-individualised-files)
- 39. Specific instructions to rebuild the Transparency attainment data summary figures in the Transparency attainment data summary workbook, TR20\_Attainment\_DCT\_XXXXXXXX.xlsx, are provided here.
- 40. Additional fields not described in the field tables or algorithms above have been included in the individualised file for reference. These additional fields are listed in tables 6, 7 and 8.

# **Table 6: Additional fields included in the Transparency attainment data summary HESA Student individualised file**

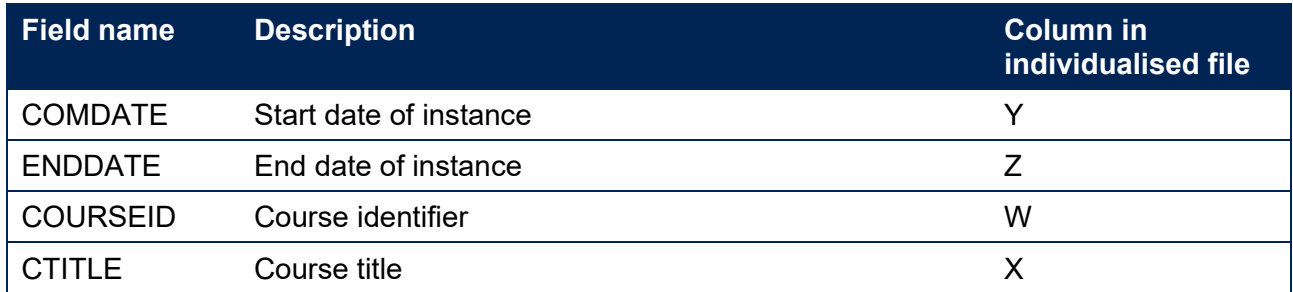

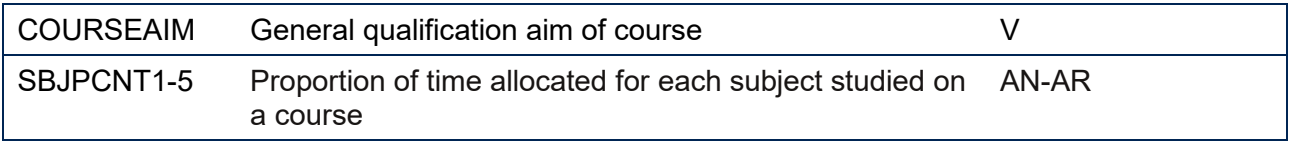

# **Table 7: Additional fields included in the Transparency attainment data summary HESA Student Alternative individualised file**

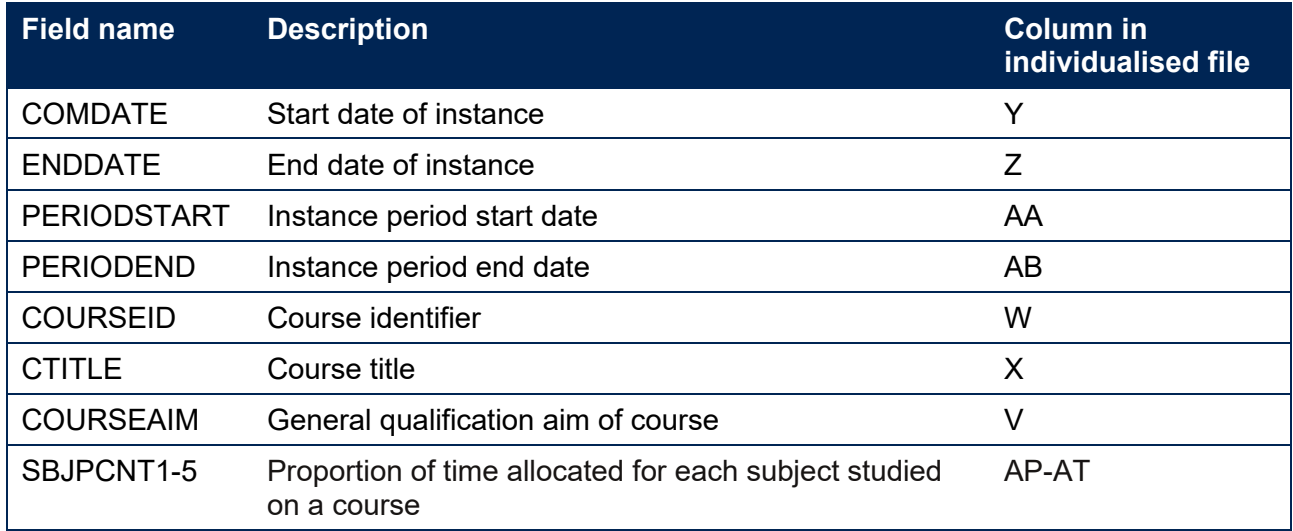

# **Table 8: Additional fields included in the Transparency attainment data summary ILR individualised file**

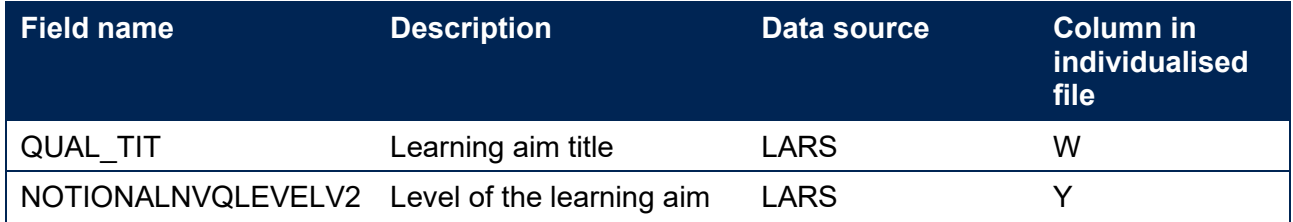

Note: 'LARS' = 'Learning Aim Reference Service'.

- 41. The following instructions assume the user has the individualised file open in Microsoft Excel.
- 42. To apply filters to the column headings, highlight the headings. From the 'DATA' tab in the toolbar select 'Filter'.
- 43. The headcount present in the summary workbook is the number of records present in the individualised data file once the relevant filters have been applied.
- 44. To filter to the Transparency attainment population, TRATTAINPOP = 1 should be selected.
- 45. Filters can then be applied to TRMODE, TRDEGCCLASS, TREIMD, TRETHNIC and TRSEX to reproduce the headcount of qualifiers (number of records) in the Transparency attainment summary workbook.
- 46. For example, to reproduce the headcount for upper second class honours degrees awarded to female qualifiers who studied full-time you would apply the following filters:

TRATTAINPOP = 1 and TRDEGCLASS = 2\_1 and TRMODE = FT and TRSEX = F. The number of records in the filtered dataset represents the headcount in TR20 Attainment DCT XXXXXXXX.xlsx.

- 47. To reproduce the headcount of classified first degrees awarded for a given mode of study and characteristic, filter to the required mode and characteristic split and select TRAWARD  $= 1, 2, 1, 2, 2, 3.$
- 48. For example, to reproduce the headcount of classified first degrees awarded to qualifiers from EIMD quintile 1 areas who studied full-time you would apply the following filters: TRATTAINPOP = 1 and TRDEGCLASS = 1, 2\_1, 2\_2, 3 and TRMODE = FT and TREIMD = 1. The number of records in the filtered dataset represents the headcount in TR20 Attainment DCT XXXXXXXX.xlsx.

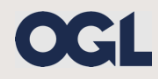

© The Office for Students copyright 2021

This publication is available under the Open Government Licence 3.0 except where it indicates that the copyright for images or text is owned elsewhere.

www.nationalarchives.gov.uk/doc/open-government-licence/version/3/